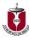

If condition Then

VB expression

Else

VB expression

End If

## **Example**

End Sub

Private Sub Button2\_Click(ByVal sender As System.Object, ByVal e As System.EventArgs) Handles Button2.Click

```
Dim mark As Integer
mark = TextBox1.Text

If mark > 39 Then
    Label1.Text = " pass"

Else
    Label1.Text = " fail"

End If
```

When you run the program and enter a number that is greater than 40, the statement "pass" will be shown. On the other hand, if the number entered is less than or equal to 40, you will see the "fail" statement

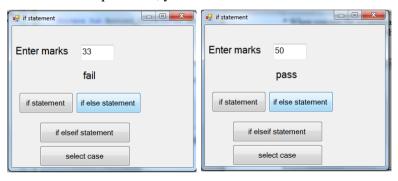

## If...Then...Elself Statement

If there are more than two alternative choices, using jus **If...Then...Else** statement will not be enough. In order to provide more choices, we can use the If...Then...ElseIf Statement. The general format for the if...then.. Else statement is

If condition Then

VB expression

ElseIf condition Then

**VB** expression

ElseIf condition Then

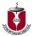

```
VB expression
```

.

Else

VB expression

End If

#### **Example**

Private Sub Button3\_Click(ByVal sender As
System.Object, ByVal e As System.EventArgs) Handles
Button3.Click

```
Dim mark As Integer
mark = TextBox1.Text

If mark >= 80 Then
    Label1.Text = "Grade A"

ElseIf mark >= 60 And mark < 80 Then
    Label1.Text = "Grade B"

ElseIf mark >= 40 And mark < 60 Then
    Label1.Text = "Grade C"

Else
    Label1.Text = "Grade D"

End If</pre>
```

#### End Sub

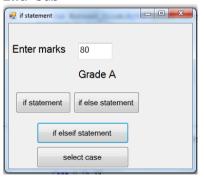

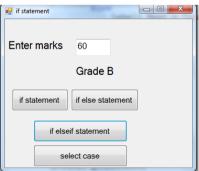

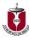

# Lesson 6.2

## **Select Case Control Structure**

Upon completion of this unit you will be able to:

Use select control structure.

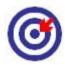

Outcomes

#### - 4.000....

## **Select Case**

In the previous lesson, we have learned how to control the program flow using the **If...ElseIf** control structure. In this lesson, you will learn another way to control the program flow, that is, the **Select Case** control structure. However, the **Select Case** control structure is slightly different from the **If...ElseIf** control structure. The **Select Case** causes a particular group of statements to be chosen from several available groups. The selection is based upon the current value of on expression that is included within the **Select Case** statement. The Select Case control structure is shown below:

```
Select Case test expression

Case expression list 1
Block of one or more VB statements
Case expression list 2
Block of one or more VB Statements
Case expression list 3
Block of one or more VB statements

.
Case Else
Block of one or more VB Statements
```

### **Example**

```
Private Sub Button4_Click(ByVal sender As
System.Object, ByVal e As System.EventArgs) Handles
Button4.Click

Dim mark As Integer

mark = TextBox1.Text

Select Case mark

Case 0 To 39
```

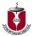

```
Label1.Text = "Grade F Need to work hard"

Case 40 To 49

Label1.Text = "Grade D Average"

Case 50 To 59

Label1.Text = "Grade C Above Average"

Case 60 To 69

Label1.Text = "Grade B Good"

Case Else

Label1.Text = "Grade A Excellence"

End Select

End Sub
```

Enter marks 39

Grade F Need to work hard

if statement

if else statement

select case

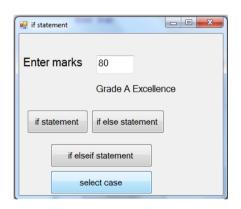

# **Assessment**

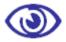

Assessment

- 1. In if statement, if two separate statements are to be executed when the comparison is true, what must be done with them?
- 2. What is the function of the else clause in if statement?
- 3. Explain the Use of If.. Else... Endif statement.
- 4. Give the syntax of Switch Statement.